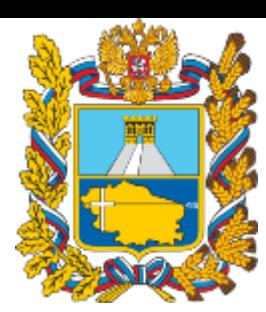

Министерство образования Ставропольского края

# **Навигатор дополнительного образования Ставропольского края**

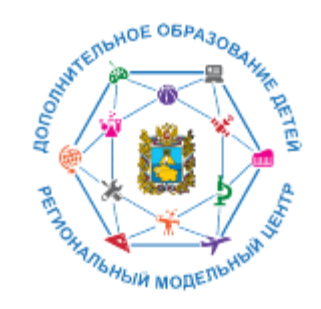

Региональный модельный центр дополнительного образования детей Ставропольского края

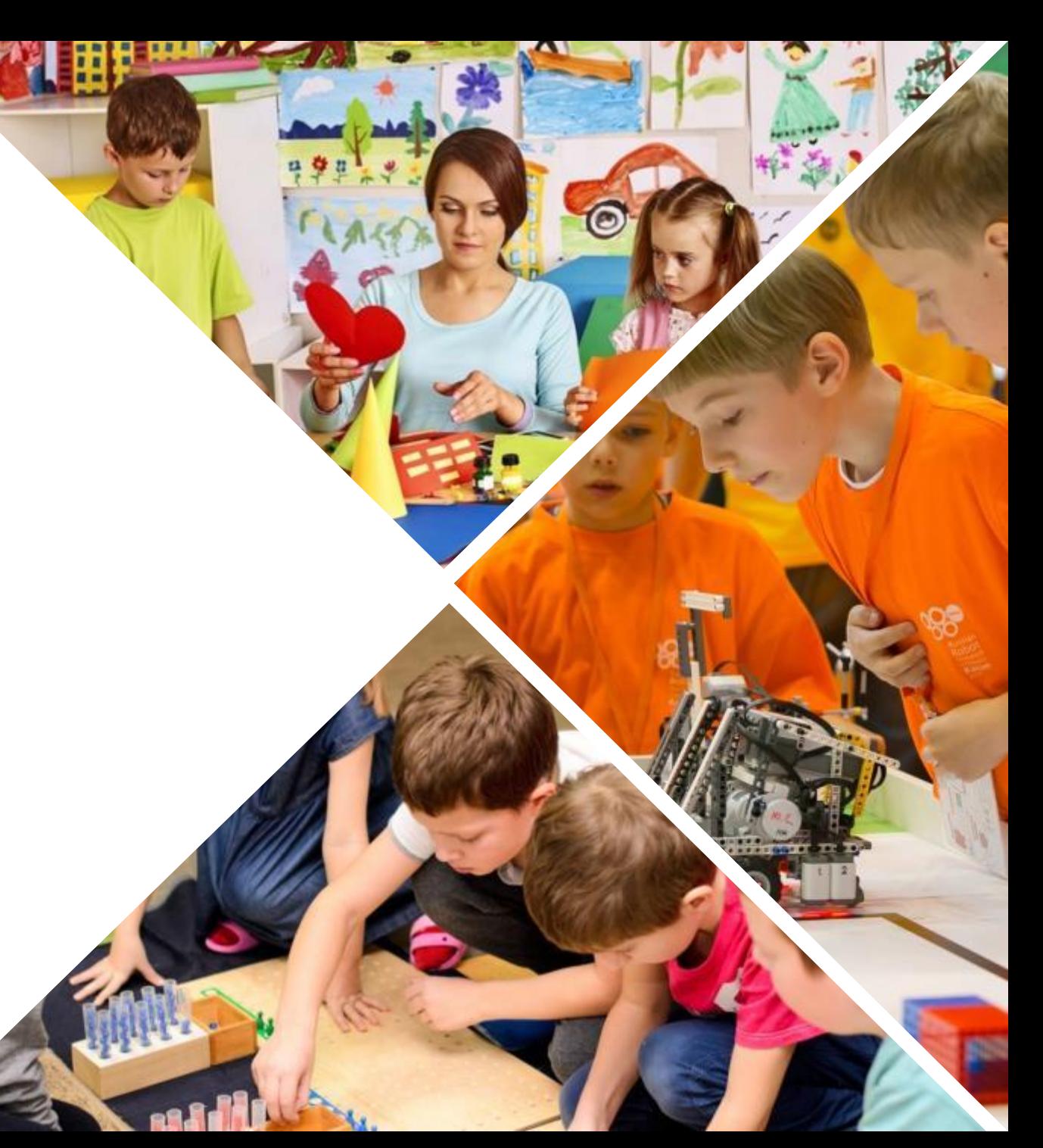

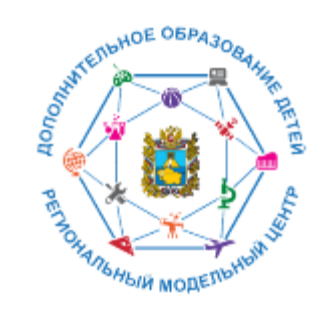

# **Список сокращений и условных обозначений**

- **ДО** дополнительное образование
- **Навигатор –** сайт/портал Навигатор дополнительного
- образования детей Ставропольского края
- **УО –** управление образованием
- **ОДО –** организация дополнительного образования
- **МО –** муниципальное образование

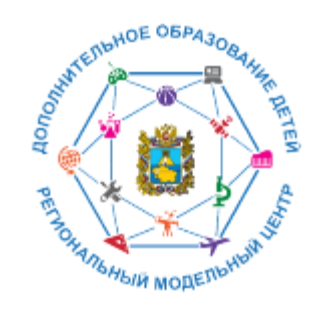

**ХУДОЖЕСТВЕННАЯ** 

### **Назначение Навигатора**

**ТЕХНИЧЕСКАЯ** 

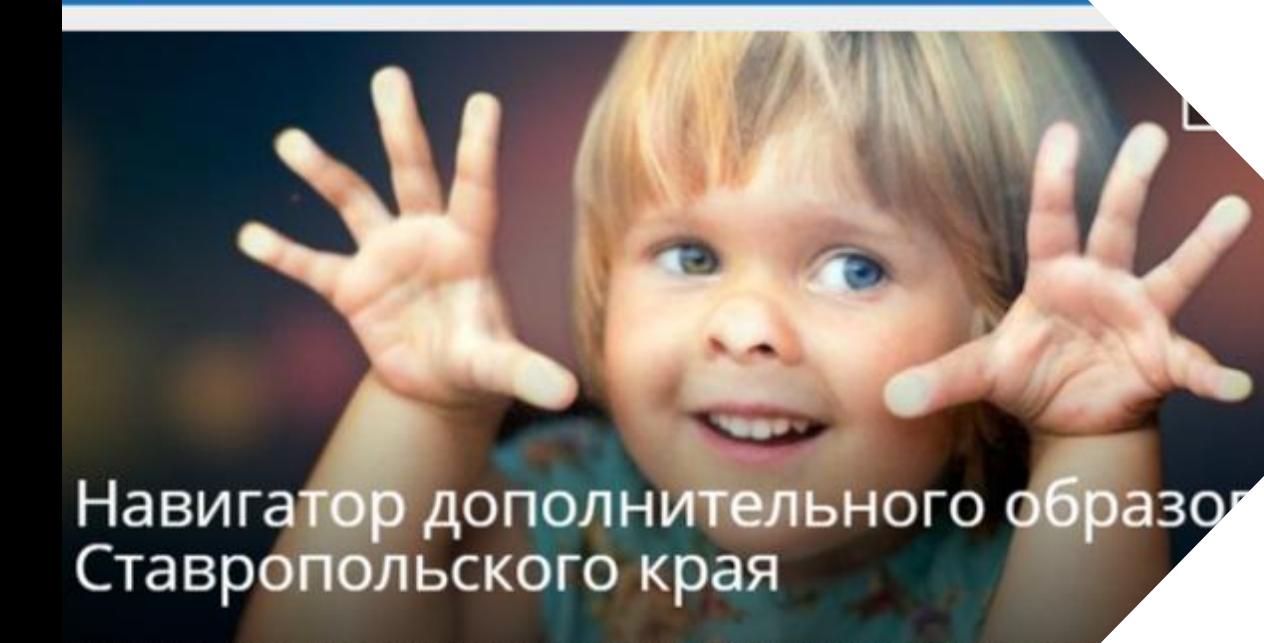

ТУРИСТСКО-

**КРАЕВЕДЧЕСКАЯ** 

**ФИЗКУЛЬТУРНО-**

**СПОРТИВНАЯ** 

Началось наполнение каталога программ дополнительного образован Навигатора!

И Открытый фестиваль иолодежного туризма кологии и творчества посвященный Году Памяти и Славы

VIII Российская Всероссийский опрос компетентностная пользователей

**Основная цель создания навигатора** - обеспечение доступа к дополнительным общеобразовательным программам, включая предпрофессиональные и программы спортивной подготовки и предоставления исчерпывающей информации для детей, подростков и родителей (законных представителей) об образовательных услугах организаций, реализующие дополнительное образование.

https://р26.навигатор.дети

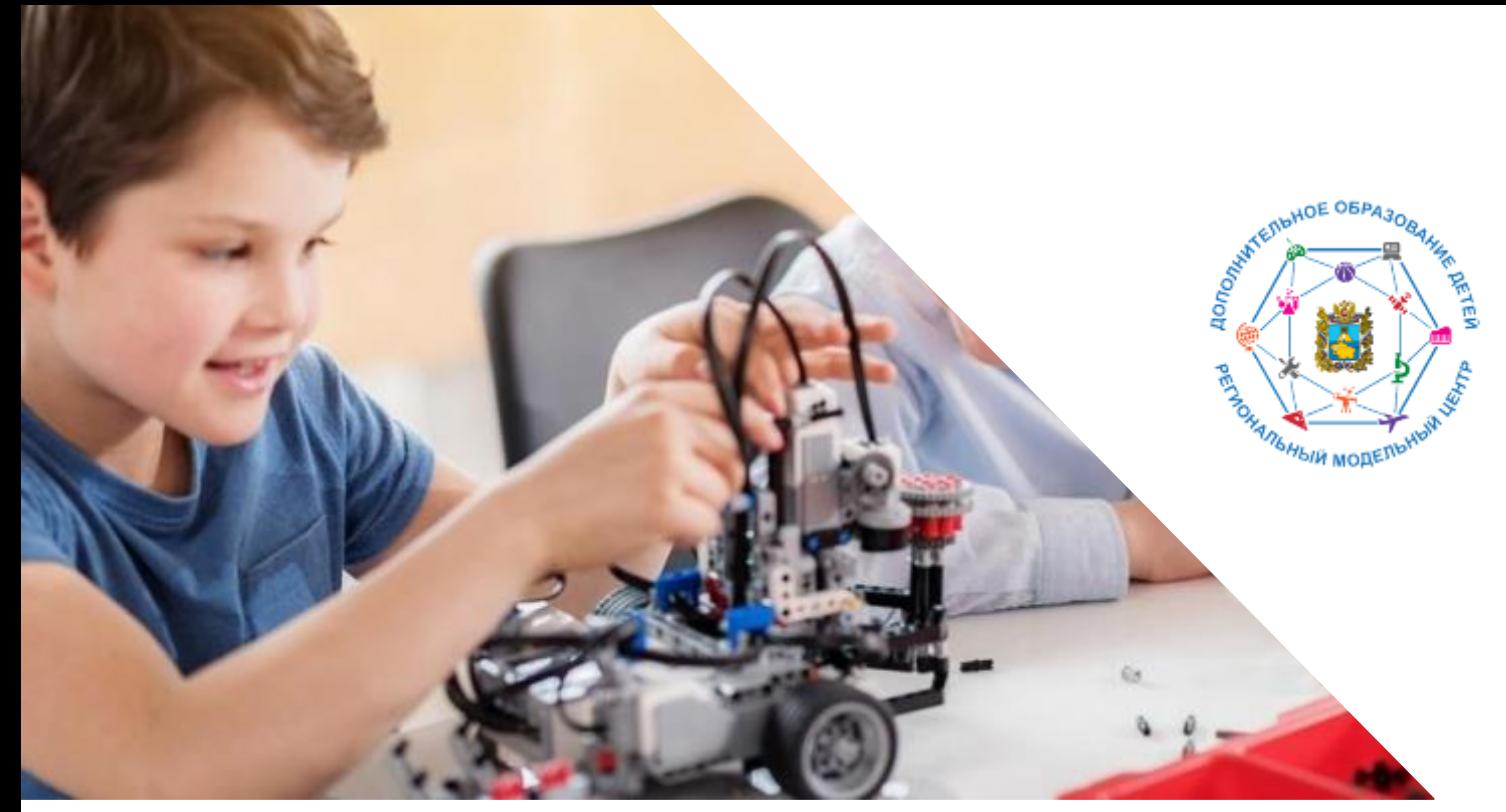

#### **Навигатор предназначен для решения следующих задач:**

- информирование населения об учебных программах дополнительного образования;

- учёт детей, занимающихся по программам; - внедрение персонифицированного финансирования дополнительного образования детей;

- формирование отчётов и графиков для эффективного принятия управленческих решений в сфере дополнительного образования;

- предоставление инструментов для организаций дополнительного образования по обработке заявок и контроля посещаемости учебных программ;

- передача данных в Единую автоматизированную информационную систему дополнительного образования (ЕАИС ДО)

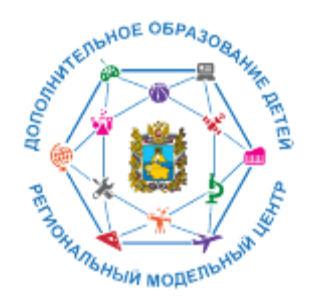

Сайт предназначен, прежде всего, для родителей и детей.

### **Посетители сайта могут:**

- искать и просматривать информацию о программах и ее организаторах;

- подавать и отслеживать заявки на запись детей на занятия;

- просматривать свои «избранные» программы и историю поиска;

- принимать участие в оценке программ.

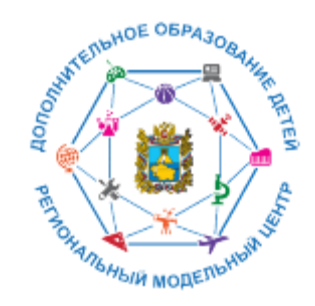

### **Организации дополнительного образования, организаторы программ могут:**

- публиковать информацию об учебных программах в каталоге;

- обрабатывать заявки на запись детей на занятия;
- вести учёт посещаемости занятий;
- направлять на экспертизу образовательную программу;
- просматривать статистические отчеты.

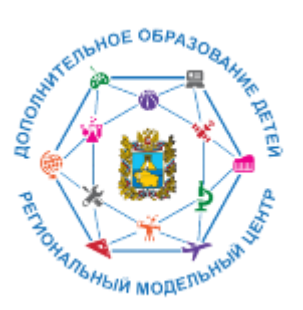

Также систему управления использует **администраторская команда Навигатора**, чтобы:

- управлять правами пользователей;
- управлять структурой разделов сайта Навигатора;
- управлять списками и профилями всех организаций;
- модерировать и управлять хранящейся информацией по программам, заявкам, статистике;
- публиковать статьи на сайте Навигатора;
- формировать отчёты по работе системы дополнительного образования региона.

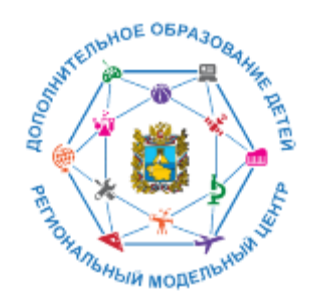

КУДА ПОЙТИ?! ХОТИМ ЗНАТЬ ВСЁ! **Выбор программы:** ПО ИНТЕРЕСАМ, ПО ВОЗРАСТУ, ПО СЛОЖНОСТИ, ПО ФИЗИЧЕСКИМ ВОЗМОЖНОСТЯМ

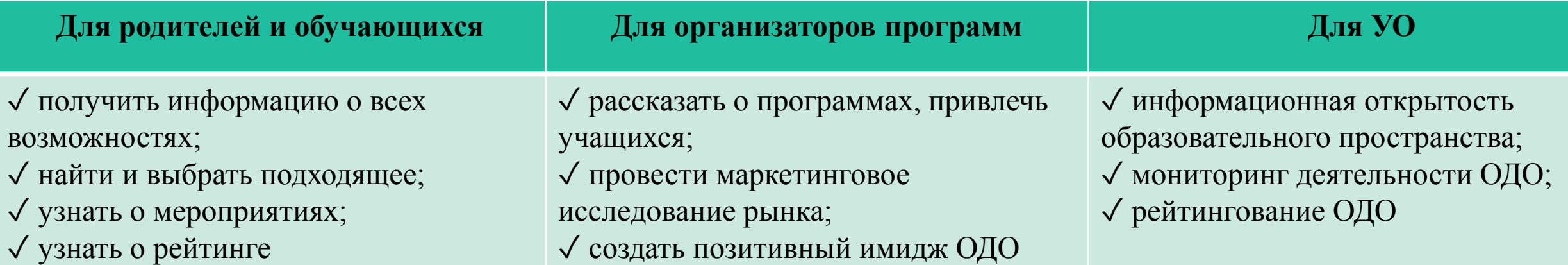

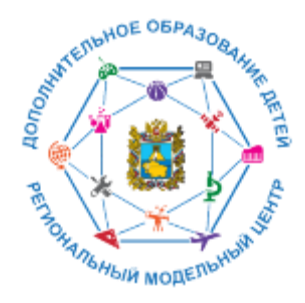

### **Возможности**

**Навигатора**

- 1. Выбор программы:
- по направленности;
- по месторасположению;
- по направлению деятельности;
- по возрасту;
- по качеству и др.
- 2. Независимая оценка качества:
- рейтингование МО, ОДО по деятельности ДОД;
- экспертная оценка программ.
- 3. Мероприятия края, МО
- 4. Личные карточки ОДО

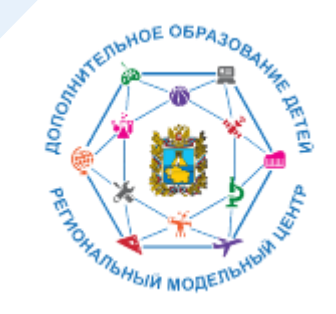

## **Чем полезен Навигатор родителю?**

Собственным личным кабинетом, в котором будет храниться и отображаться информация об отложенных программах, историях просмотров и оформленных заявках на программы обучения, движения денежных средств по сертификату персонифицированного финансирования.

Функцией записи ребенка на программу дополнительного образования.

Предоставлением полной информацией об образовательных организациях Ставропольского края и обширной представленностью всех образовательных программ по Ставропольскому краю в одном месте с актуальными данными.

Полнотой предоставления информацией о программах (направленность; подробное описание; продолжительность занятия; ограничения по возрасту; учебный план; цели и задачи; ожидаемые результаты; информация о преподавателях; используемая материально-техническая база; расписание занятий).

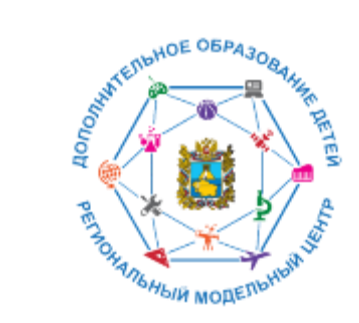

## **Чем полезен Навигатор родителю?**

Наличием фотографий и видео в одном формате, показывающих деятельность учреждения изнутри.

Разнообразными системами поиска, каталогизации, фильтрации, сортировки и рекомендаций программ и мероприятий, в том числе в виде картографического расположения.

Умным предоставлением информации, исходя из местоположения пользователя.

Навигатор позволит вовлечь тех детей, которые раньше не обучались в дополнительном образовании, дать им возможность познакомиться с системой и создать интерес для дальнейшего обучения в ней.

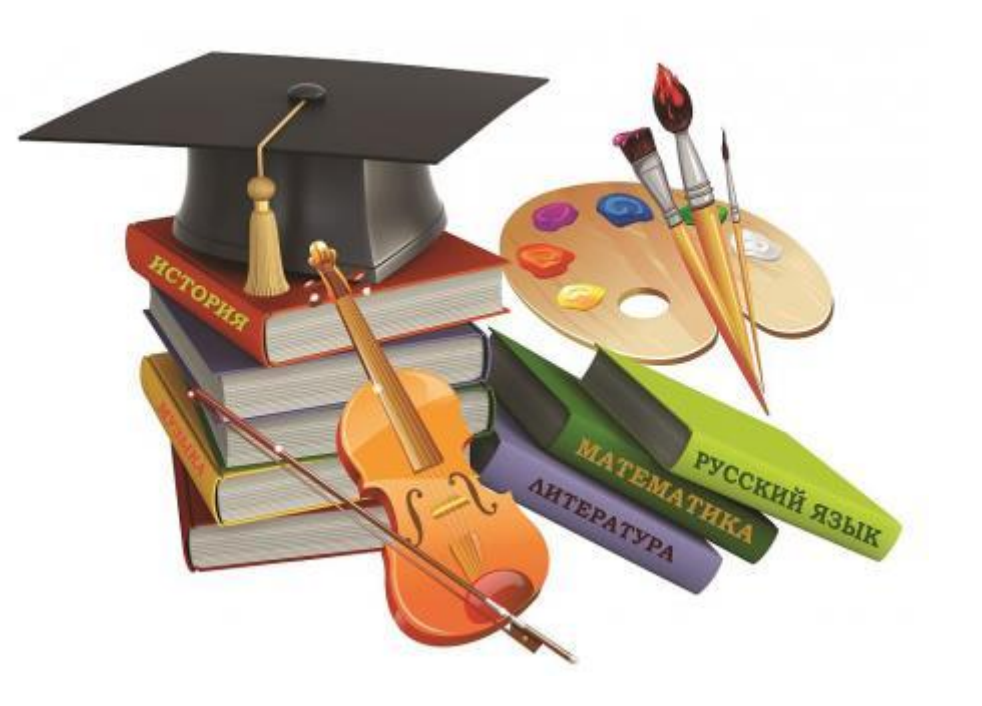

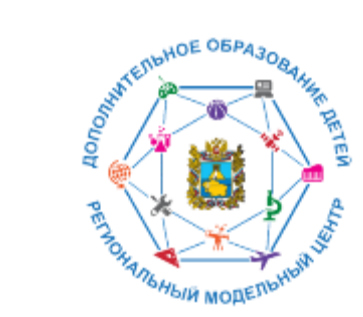

### **Ресурсы для родителей**

#### ПАМЯТКА ДЛЯ ПЕДАГОГОВ

Навигатор – это удобный каталог всех программ дополнительного образования, который находится по адресу: https://p26.навигатор.дети

#### ПОМОГИТЕ ВАШЕМУ РЕБЁНКУ РАСКРЫТЬ ТАЛАНТЫ! ЗАРЕГИСТРИРУЙТЕСЬ В НАВИГАТОРЕ ДОПОЛНИТЕЛЬНОГО ОБРАЗОВАНИЯ ДЕТЕЙ

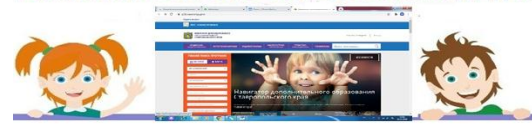

Навигатор дополнительного образования детей Ставропольского края дает следующие преимущества родителям:

- просмотр каталога организаций дополнительного образования Ставропольского края;

- выбор кружка или секции любой направленности, любого уровня, просмотр программы и подачу предварительной заявки;

- ознакомление с подробной информацией о каждой программе с фото и иллюстрациями.

- право оставить отзывы о программе, а также просмотр отзывов и оценок, которые оставляют родители.

#### **РЕГИСТРАЦИЯ В НАВИГАТОРЕ**

Для регистрации необходимо выполнить несколько шагов:

- 1. Зайти на сайт Навигатора дополнительного образования детей Ставропольского края по ссылке: https:
- 2. Нажать кнопку «Регистрация» в правом верхнем углу экрана.

Заполнить все обязательные поля в регистрационном поле: выбрать муниципалитет; ввести фамилию, имя, отчество родителя; номер

### Памятка для педагогов в работе с родителями

Ниструкция по регистрации личного кабинета родителя (законного представителя) в Навигаторе дополнительного образования детей Ставропольского края

#### Уважаемые родители!

Регновальный сайт «Навигатор дополнительного образования детей Ставропольского краяк-это информационный портал, в котором представлена единая база кружков, секций, студий, ансамблей различной направленности для детей в возрасте от 5 до 18 лет. Навигатор обеспечивает доступ к современным общеобразовательным программам дополнительного образования и позволяет родителям (законным представителям) и детям получить исчерпывающую информацию о дополнительном образовании в крае и осуществлять запись на дополнительные общеобразовательные программы.

#### ПРОЦЕДУРА РЕГИСТРАЦИИ

#### Видеопаструкция: https://youtu.be/TmI98CNLeAM

Для этого вам необходимо выполнить несколько простых **IIIATOB:** 

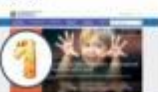

1. Зайдите на сайт «Навигатор дополнительного образования детей Ставропольского края» перейдя по

#### ссылке: https://p26 вавигатор.дети/

Шаг 2. Нажмите кнопку «РЕГИСТРАЦИЯ» в правом верхнем углу экрана.

#### Инструкция для родителей

#### Видеоинструкция для родителей по регистрации

https://youtu.be/TmI98CNLeAM